ETAT DE FRIBOURG **STAAT FREIBURG** 

Portail unique d'accès - Foire aux Questions (FAQ)

Information pour les communes et les unités autonomes

# Tables des matières

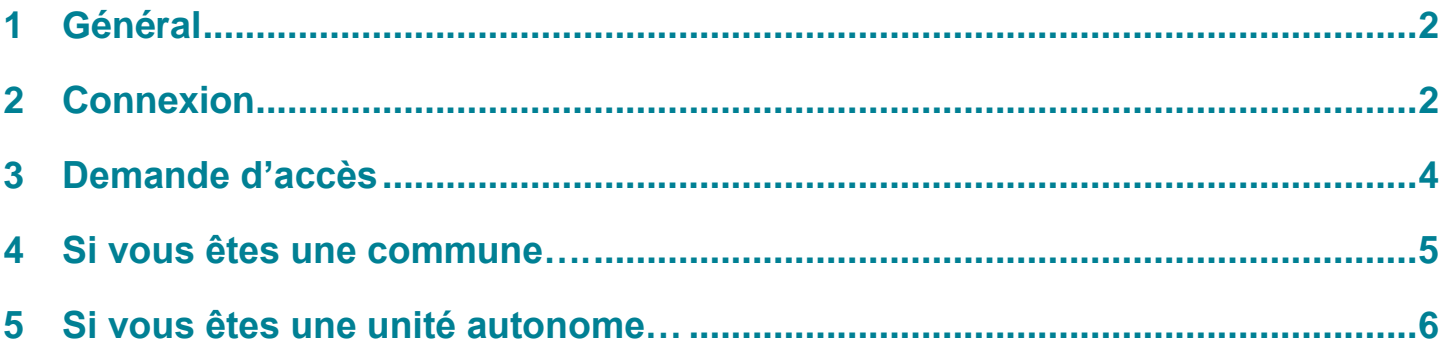

# <span id="page-1-0"></span>**1 Général**

# Q1. Quel est l'objectif de regrouper différentes applications sur une seule plateforme ?

L'objectif du Portail unique d'accès est de simplifier et d'harmoniser l'accès aux applications de l'Etat de Fribourg en les centralisant sur une seule plateforme, tout en garantissant une sécurité renforcée par l'utilisation d'un portail permettant une double identification.

### Q2. Lors de l'arrivée d'un nouveau collaborateur, comment procéder pour les accès aux applications ?

Les procédures habituelles de création de compte pour chaque application doivent être suivies avant l'arrivée du collaborateur.

Une fois que le nouvel employé dispose d'une adresse e-mail nominative et professionnelle ainsi que des accès aux différentes applications, il pourra se connecter au Portail unique d'accès. À partir de là, il pourra obtenir les accès nécessaires aux diverses applications et y accéder via son tableau de bord personnel « Mes Applications ».

#### Q3. Comment retirer les accès au portail à une personne ?

Le correspondant informatique de votre organisation doit désactiver le compte du collaborateur. Une fois que le collaborateur a quitté l'organisation et que son identifiant n'est plus associé, il n'aura plus accès au Portail unique d'accès.

## Q4. Quand de nouvelles applications seront-elles intégrées dans le Portail unique d'accès ?

Les organisations qui utilisent le portail seront informées au fur et à mesure de la disponibilité des nouvelles applications sur le Portail unique d'accès.

#### Q5. Le Portail unique d'accès est-il payant pour les utilisateurs ?

Non, le Portail unique d'accès est une solution transversale gratuite mise à disposition par l'Etat de Fribourg. Il vous suffit d'avoir un e-mail nominatif et professionnel dans votre organisation pour pouvoir bénéficier du portail.

## Q6. Lorsque j'accède au portail, son contenu est en anglais. Comment puis-je le modifier ?

Pour cela, il faut changer la langue de votre navigateur (Edge, Chrome, Firefox) en accédant aux paramètres, recherchez les options de langue puis sélectionnez celle de votre choix.

# <span id="page-1-1"></span>**2 Connexion**

## Q7. J'ai plusieurs adresses e-mail, comment m'assurer que j'utilise la bonne ?

L'adresse e-mail à utiliser pour accéder au Portail unique d'accès est votre adresse professionnelle et nominative de Microsoft (*exemple : prenom.nom@macommune.ch,* 

*prenom.nom@nomdevotreorganisation.ch*).

Les adresses génériques (*exemple : [secretariat@commune.ch](mailto:secretariat@commune.ch)*), de l'Etat de Fribourg (*exemple : [prenom.nom@fr.ch](mailto:prenom.nom@fr.ch)*), personnelles (*exemple : prenom.nom@bluewin.ch*) ou des alias de mails ne fonctionnent pas pour la connexion au Portail unique d'accès.

Une fois connecté au portail, sur la page « Mon Accès », vous pouvez vérifier que vous êtes connecté avec la bonne adresse en cliquant sur vos initiales en haut à droite de l'écran. L'adresse email reconnue sera affichée.

#### Q8. Comment procéder, si je ne possède pas d'e-mail professionnel et nominatif ?

Si vous ne disposez pas d'une adresse e-mail professionnelle et nominative, vous devez en faire la demande auprès de votre correspondant informatique dans votre organisation.

Veuillez noter que les adresses e-mail génériques (*exemple : secretariat@macommune.ch*), les comptes de l'Etat de Fribourg (*exemple : prenom.nom@fr.ch*) ou personnelles (*exemple : prenom.nom@bluewin.ch*) ne sont pas permises sur le Portail unique d'accès. Une fois que vous avez obtenu votre nouvelle adresse e-mail nominative et professionnelle, vous pouvez vous connecter au Portail unique d'accès et effectuer vos demandes d'accès sans problème.

#### Q9. Je ne vois pas les packages d'accès lorsque j'accède au Portail unique d'accès.

Si les packages d'accès ne sont pas visibles dans le menu « Mes Applications », assurez-vous d'avoir utilisé votre adresse e-mail Microsoft professionnelle et nominative (*exemple :*

*[prenom.nom@macommune.ch](mailto:prenom.nom@macommune.ch)*, *[prenom.nom@monorganisation.ch](mailto:prenom.nom@monorganisation.ch)*).

Il est également conseillé de se connecter en navigation privée pour vous assurer que votre navigateur prend correctement en compte l'adresse e-mail signalée (et ne garde pas en mémoire cache une autre adresse mail que vous utilisez habituellement).

#### Q10. J'ai changé de numéro de téléphone, comment puis-je actualiser cette information sur Microsoft Authenticator ?

Au moment de la demande de connexion, lorsqu'il vous est demandé d'ouvrir l'application Microsoft Authenticator, sélectionnez l'option : « Je ne peux pas utiliser l'application Microsoft pour le moment ».

S'il est nécessaire de modifier le numéro associé à votre compte ou le mode de connexion, vous pouvez vous rendre sur la page : [My Sign-Ins | Security Info | Microsoft.com](https://mysignins.microsoft.com/security-info) et effectuer les modifications nécessaires.

#### Q11. J'ai changé de téléphone, comment puis-je actualiser cette information sur Microsoft Authenticator ?

Microsoft Authenticator est lié à votre téléphone mobile. Pour actualiser cette information :

Si vous êtes une unité autonome, veuillez contacter le correspondant informatique de votre organisation.

Si vous êtes une commune, veuillez vous diriger vers la page Annuaire de support pour les communes [| Etat de Fribourg](https://www.fr.ch/etat-et-droit/communes/annuaire-de-support-pour-les-communes) et signaler ce changement au support du Portail unique d'accès pour réinitialiser votre deuxième méthode d'authentification.

#### Q12. Je ne me souviens plus de mon mot de passe Microsoft, comment puis-je le réinitialiser ?

Lors de votre connexion au portail, veuillez cliquer sur « mot de passe oublié » et suivre la procédure qui s'affiche sur votre écran.

Si un message d'erreur s'affiche lors de la modification de votre mot de passe, veuillez contacter le correspondant informatique de votre organisation pour obtenir de l'aide.

# <span id="page-3-0"></span>**3 Demande d'accès**

# Q13. J'ai réalisé mes demandes d'accès aux applications dont j'ai besoin. Comment puisje m'assurer d'y avoir accès ?

Accédez au Portail unique d'accès [portail.fr.ch](https://myaccess.microsoft.com/@etatfr.onmicrosoft.com#/access-packages) et sélectionnez sur le menu supérieur : « Mes applications ». Les applications qui ont été installées seront visibles dans votre tableau de bord. Si ce n'est pas le cas, veuillez vous rendre sur la page « Mon Accès » puis vérifier dans le menu « Historique des demandes » pour vous assurer qu'elles sont en attente de validation par les approbateurs de votre organisation.

Les demandes sont valables uniquement pendant 14 jours. Passé ce délai, la démarche de demande doit être renouvelée.

## Q14. J'ai réalisé mes demandes d'accès il y a plus de 14 jours, celles-ci sont donc expirées. Que dois-je faire ?

Les demandes de validation sont valables uniquement pendant 14 jours. Si passé ce délai, votre demande n'a pas été validée par un approbateur, le processus de demande d'accès doit recommencer. Pour ce faire, veuillez vous rendre sur la page « Mon Accès » et vous rendre dans l'onglet « Expiré », puis cliquer sur « Renouveler » afin de renouveler vos demandes d'accès.

### Q15. Lorsque j'essaye de renouveler mes demandes d'accès expirées, un message d'erreur s'affiche. Que dois-je faire ?

Si vous êtes une unité autonome, veuillez contacter le correspondant informatique de votre organisation.

Si vous êtes une commune, veuillez vous diriger vers la page Annuaire de support pour les communes [| Etat de Fribourg](https://www.fr.ch/etat-et-droit/communes/annuaire-de-support-pour-les-communes) et signaler ce message d'erreur au support du Portail unique d'accès avec une capture d'écran complète de votre écran et du message d'erreur.

## Q16. Bien que ma demande ait été validée, je ne visualise pas les applications sur le Portail unique d'accès.

Veuillez vous reconnecter au Portail unique d'accès à l'adresse [portail.fr.ch](https://myaccess.microsoft.com/@etatfr.onmicrosoft.com#/access-packages) en navigation privée (nouvelle fenêtre InPrivate) et vérifier que vous êtes correctement connecté avec votre adresse email professionnelle et nominative (*exemple : prenom.nom@macommune.ch,* 

*prenom.nom@monorganisation.ch*). Assurez-vous que logo de l'Etat de Fribourg s'affiche en haut à gauche, et que votre profil en haut à droite du portail affiche correctement vos initiales (par exemple, "**PN**" pour **P**rénom **N**om), votre e-mail nominatif. Lorsque vous cliquez sur « Changer d'organisation », veuillez vous assurer d'être connecté avec « EtatFR-StaatFR ».

## Q17. J'ai réalisé des demandes d'accès de plusieurs applications, cependant je ne visualise qu'une application sur le portail.

Veuillez vérifier dans le menu du portail « Mes demandes », si une des applications n'est pas visible, celle-ci est sûrement en cours de validation.

Dans ce cas, veuillez contacter un des approbateurs de votre commune ou organisation.

#### Q18. Mes demandes n'apparaissent pas dans le menu « Historique des demandes ».

Veuillez vous assurer d'être bien connecté au Portail unique d'accès à l'adresse [portail.fr.ch](https://myaccess.microsoft.com/@etatfr.onmicrosoft.com#/access-packages) en navigation privée (nouvelle fenêtre InPrivate) et vérifier que vous êtes correctement connecté avec votre adresse e-mail professionnelle et nominative (*exemple : prenom.nom@macommune.ch, prenom.nom@monorganisation.ch)*

Q19. Lorsque je me connecte directement via le bouton dans le mail de validation les applications ne sont pas visibles.

Veuillez vous connecter au portail en ouvrant une nouvelle fenêtre en navigation privée et entrer l'adresse du Portail unique d'accès [portail.fr.ch](https://myaccess.microsoft.com/@etatfr.onmicrosoft.com#/access-packages) dans votre barre de recherche, sans passer par le bouton de l'email Microsoft Azure que vous avez reçu.

## Q20. Pourquoi les demandes d'approbation n'arrivent-elles pas dans ma boîte mail en tant qu'approbateur ?

Veuillez vérifier que les e-mails de notifications ne se trouvent pas dans vos courriers indésirables. Dans tous les cas, vous pouvez également vous connecter directement sur le Portail unique d'accès et approuver les demandes d'accès dans votre menu « Approbations ».

Nous vous conseillons également, en cas de souci, de vérifier dans le [Guichet Virtuel](https://egov.fr.ch/Pages/Default.aspx) que vos informations (nom, prénom et e-mail professionnel nominatif) sont correctes et à jour.

#### Q21. Je suis approbateur, et j'ai aussi besoin d'accès aux applications. Comment dois-je faire ?

En tant qu'approbateur, je peux également réaliser une demande d'accès au package dont j'ai besoin. Dans ce cas, ce sera le deuxième approbateur qui validera ma demande.

# <span id="page-4-0"></span>**4 Si vous êtes une commune….**

#### Q22. Quelle est la différence entre le Portail unique d'accès et le Guichet virtuel ?

Le [Guichet virtuel](https://egov.fr.ch/Pages/Default.aspx) est utilisé par la population pour effectuer des demandes pour des prestations. Les communes sont gestionnaires en tant que personnes morales. Le Guichet est une application pour la population, et nécessite une connexion avec SwissID.

Le [Portail unique d'accès](https://myaccess.microsoft.com/@etatfr.onmicrosoft.com#/access-packages), quant à lui, est une solution destinée aux tiers, dont les communes de l'Etat de Fribourg, qui vise à centraliser toutes les applications de l'Etat de Fribourg utilisées par ces entités.

Le lien entre le Guichet Virtuel et le Portail unique d'accès se situe au niveau des approbateurs. Si des informations sur les approbateurs de votre commune doivent être modifiées, cette opération se réalise dans le Guichet virtuel, dans les données de base.

#### Q23. Dans une commune, s'il y a un changement d'approbateur d'accès, faut-il modifier la convention-cadre ?

Non, cela n'est pas nécessaire. Il faudra uniquement que la personne qui a les droits de gestion du compte de votre commune notifie le changement sur le Guichet virtuel, dans les données de base. Pour avoir ce droit de gestion, il faut soit avoir été approuvé par la préfecture du district concerné, soit avoir reçu une procuration pour gérer cette personne morale.

Veuillez noter que le processus de changement d'approbateur dans le système peut prendre environ deux semaines.

#### Q24. Qui sont les approbateurs d'accès d'une commune ?

En principe, le-la syndic-que et le-la secrétaire communal-e.

# Q25. Comment modifier mon adresse mail si celle-ci a changé ou une erreur de libellé a eu lieu lors de mon inscription ?

Accédez au Guichet Virtuel avec votre compte SwissID et réalisez les modifications nécessaires dans les données de base. Veuillez noter que le processus de changement d'e-mail dans le système peut prendre environ deux semaines.

#### Q26. Est-ce qu'un approbateur peut être un collaborateur ?

Oui, c'est tout à fait possible avec le consentement du-de la syndic-que et/ou du-de la secrétaire communale. Il s'agit d'une décision de la commune.

#### Q27. Notre commune a fusionné avec une autre commune. Quelles gestions doivent être réalisées ?

Un nouvel e-mail professionnel et nominatif avec le domaine de la commune principale devra être créé en amont pour pouvoir accéder au Portail unique d'accès.

Cependant, il faudra anticiper des nouvelles demandes d'accès avec le nouvel e-mail. Celles-ci devront être approuvées par les approbateurs de la commune principale.

# <span id="page-5-0"></span>**5 Si vous êtes une unité autonome…**

#### Q28. J'ai un problème de connexion et/ou d'utilisation du portail.

Adressez-vous à votre correspondant informatique et/ou à votre service client interne.

#### Q29. J'ai un problème de connexion à une des applications.

Adressez-vous à votre correspondant informatique et/ou à votre service client interne.

#### Q30. Qui sont les approbateurs d'accès dans mon organisation ?

Adressez-vous à votre correspondant informatique et/ou à votre service client interne.

#### Q31. Comment modifier mon adresse e-mail si celle-ci a changé ?

Adressez-vous à votre correspondant informatique et/ou à votre service client interne.

**Le Service de l'informatique et des télécommunications**

ETAT DE FRIBOURG STAAT FREIBURG **AVINON** 

---